## **Student Diary Notes**

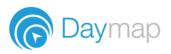

## Home

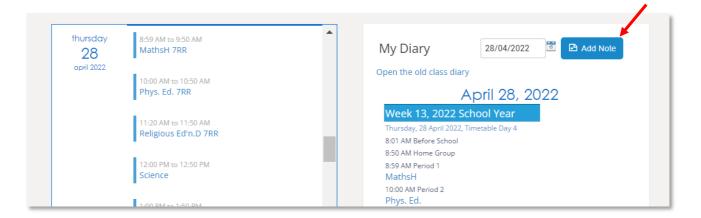

You can add notes to your Diary in Daymap and they will show on your Dayplan and in your Class Page (if linked to a class)

| Diary Note 28/04/2022 03:00 PM                                                                       | To add a new Diary Note, click <b>Add Note.</b> This<br>will open a window where you can compose<br>and save your notes; the related lesson is<br>chosen using the drop-down box at the top. |
|----------------------------------------------------------------------------------------------------|----------------------------------------------------------------------------------------------------|
|                                                                                                    | Clicking <b>My Diary</b> will take you back to the<br>Diary page.                                                                                                    |
| B Save & Close B Save X Cancel                                                                       | You can also add a note directly from the Class<br>Page.                                                                                                    |
| EnglishG Class Feed Outline Class Tasks, Posts, Lesson Notes, Attachments from the past three months | ? Ask 🗈 Note 🕅 I'm Online<br>View Options                                                                                                    |